# **O uso de ferramenta Open Source em uma pequena empresa utilizando Business Intelligence no auxílio de tomada de decisões.**

**Gabriel Gomes Zaghetto1 , Emerson Augusto Priamo Moraes2**

<sup>1</sup> Bacharelado em Sistemas de Informação

Instituto Federal do Sudeste de Minas Gerais - Campus Juiz de Fora 2 Departamento de Educação e Tecnologia – Núcleo de Informática

Instituto Federal do Sudeste de Minas Gerais - Campus Juiz de Fora

gc.zaghetto@gmail.com, emerson.moraes@ifsudestemg.edu.br

*Abstract. This work aims to help decision making in a small company. QlickView and Pentaho, BI Open Source tool were used through a Data Warehouse, where informative and objective reports and graphs were generated. The results were obtained through information from a small food company, where it was posisble through the tools to collect information about sales records, obtaining significant information, allowing analysis to optimize sales.*

*Resumo. Este trabalho tem como objetivo auxiliar a tomada de decisões em uma pequena empresa. Foram usadas ferramentas Business Intelligence Open Source QlickView e Pentaho através de um DataWarehouse, onde gerou-se relatórios e gráficos que apoiaram decisões gerenciais. Foi realizado um estudo de uma pequena empresa do ramo alimentício, onde permitiu-se por meio das ferramentas arrecadar informações precisas sobre os registros de vendas, obtendo-se informações significativas, permitindo-se análise para otimização das vendas.*

# **1. Introdução**

A tecnologia da informação e o conhecimento do próprio negócio vêm tornando-se significativos na obtenção de sucesso no mundo empresarial. Uma decisão tomada corretamente pode ser o identificador do sucesso de uma empresa, principalmente quando se trata de uma pequena empresa. Quando se fala de decisões, engloba-se todas as decisões diárias que são tomadas pelos gestores, desde uma pequena compra até as decisões mais importantes de vendas. Permitindo então, discussão para o *Business Inteligence* (BI), um recurso tecnológico que auxilia os gestores na tomada de decisões em meio empresarial. Segundo Silva (2012), o mercado vem se tornando proporcionalmente competitivo com o crescimento no volume de dados que vêm aumentando dia a dia nas empresas, com isso, tem-se tornando indispensável um setor de inteligência dentro da empresa, auxiliando os gestores nas tomadas de decisões para que a mesma se mantenha sempre dentro da competitividade do mercado.

A dificuldade de manuseio de ferramentas relacionadas à essa tecnologia e o alto custo de algumas delas em suas versões mais completas, são fatores que ocasionam a não aderência deste recurso para o meio empresarial. Quando não se conhece bem os resultados que pode-se obter através destes recursos, implantá-los dentro de uma pequena empresa torna-se um gasto e não um investimento.

O *BI* pode auxiliar a tomada de decisões através de ferramentas gratuitas de qualidade com baixo custo para a empresa. Uma pequena empresa onde o fluxo de dados é proporcional ao porte da mesma, pode ser bem auxiliada por esses recursos. Os resultados obtidos podem ser o diferencial no

seu crescimento, onde pode-se mudar o posicionamento dos gestores quanto à investimentos futuros em relação à métodos que os auxiliem em uma tomada correta de decisão.

# **2. Revisão da Literatura**

Realizou-se uma revisão da literatura buscando trabalhos e livros que pudessem orientar a pesquisa respondendo a seguinte questão: Quais os métodos e ferramentas necessárias para uma implementação de um BI auxiliando a tomada de decisão em uma pequena empresa.

Para obter tal resposta, foi utilizado a *string* de busca: ("*Data Warehouse*") AND ("*Business Intelligence*") AND ("Open Source") no Google Acadêmico. Inicialmente, 37.300 artigos foram encontrados. Iniciou-se então o processo de seleção dos mais apropriados materiais para essa pesquisa, usando alguns pontos como critérios de refinamento de busca, tais como área de pesquisa, palavras importantes no título, ano de publicação, fusão de *strings* de busca dentre outros. Unificando as áreas de pesquisas após uma seleta eliminação de trabalhos e livros, chegou-se a alguns artigos listados a seguir:

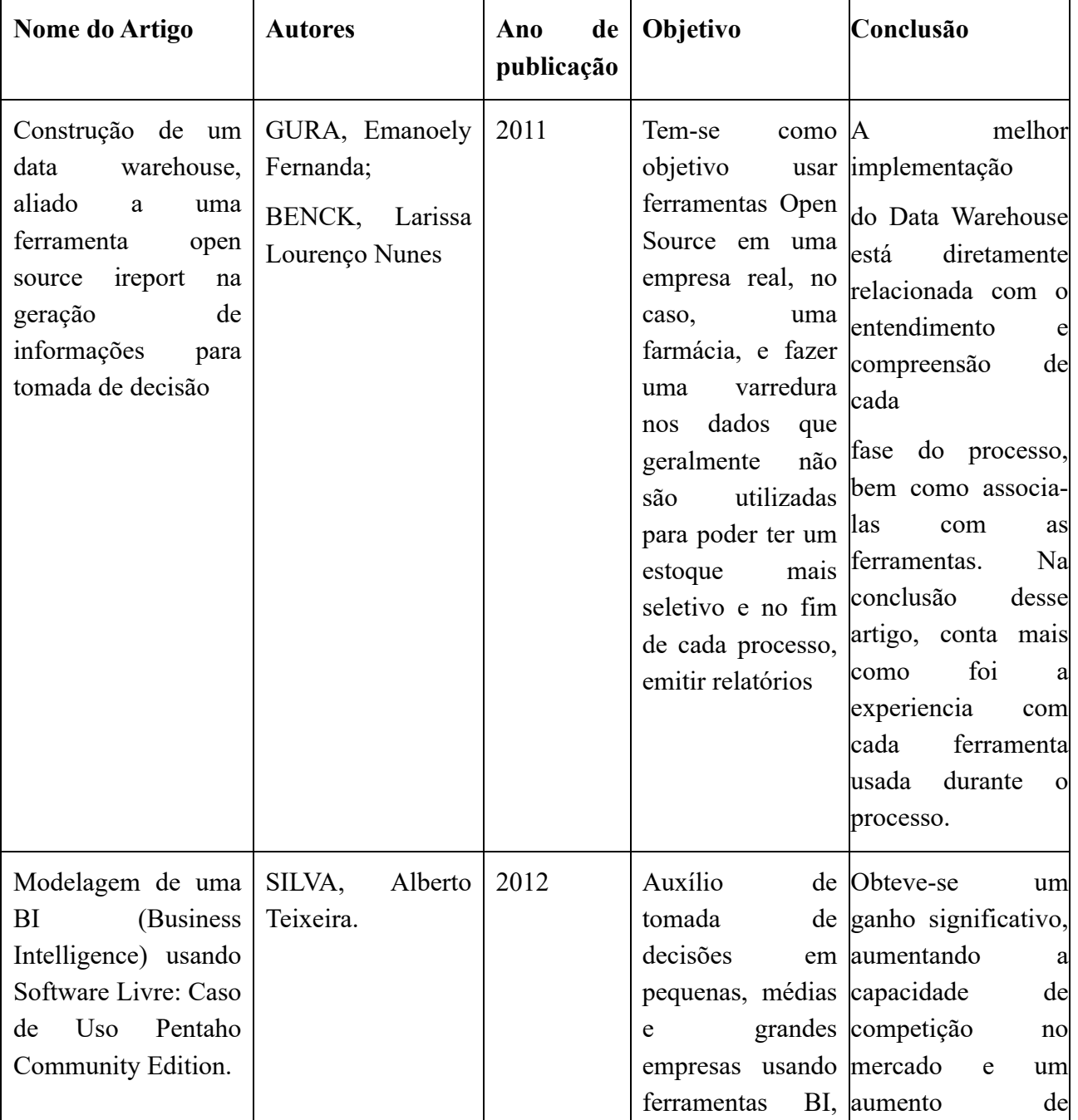

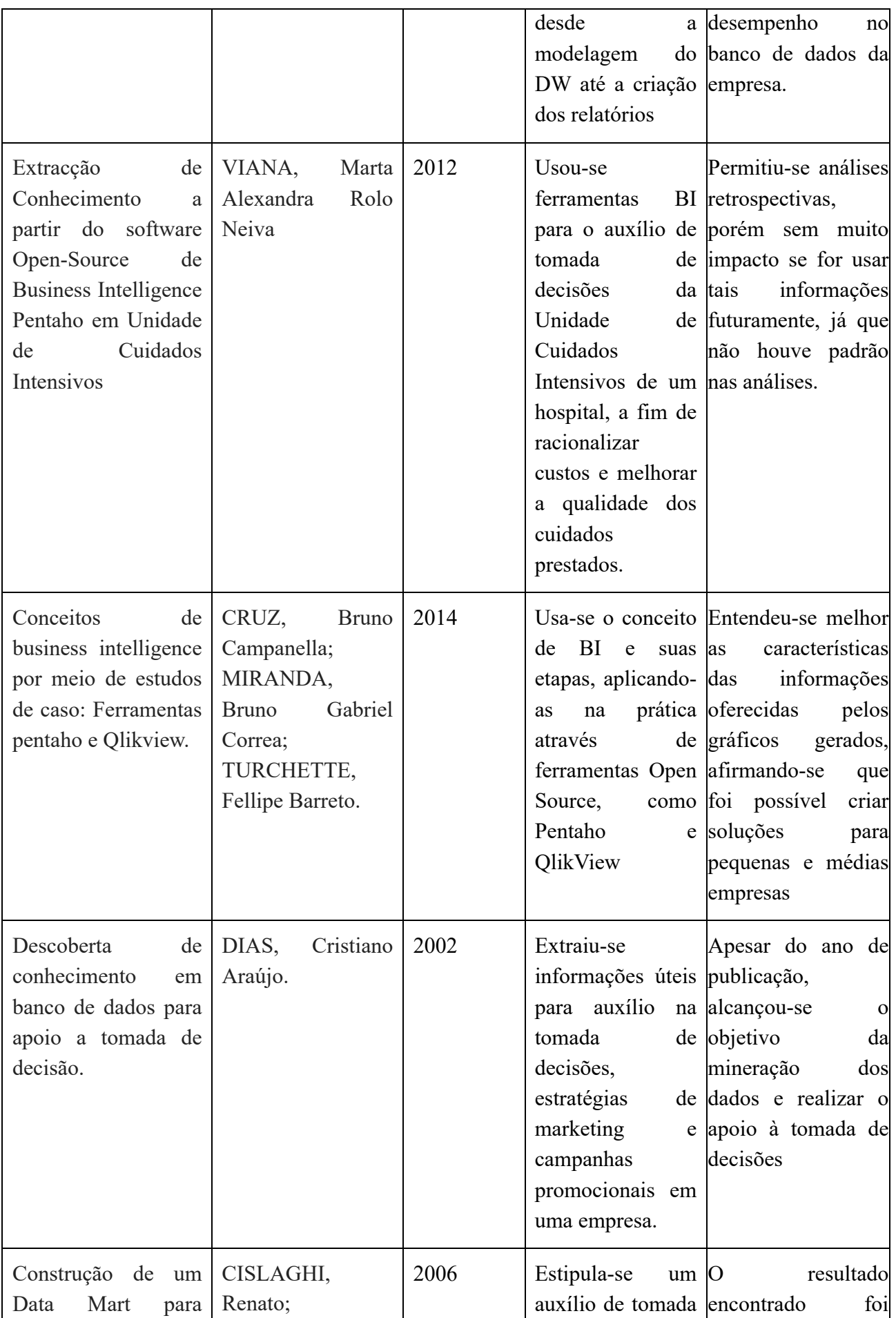

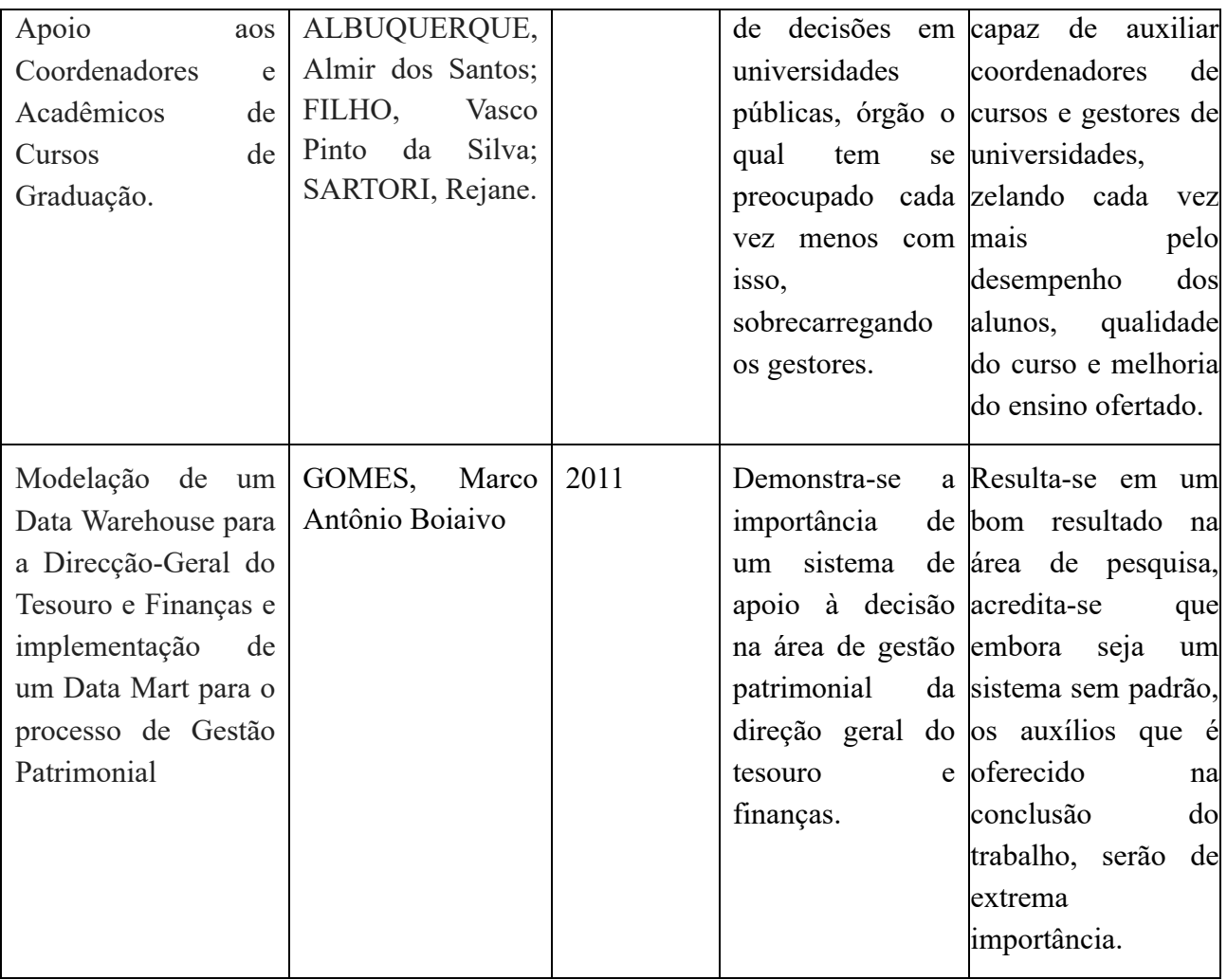

### **2.1 Data Warehouse.**

De acordo com Gura e Benck (2011), um grande aumento no número de sistemas empresariais ocorreu, e consequentemente, o armazenamento de dados também, surgindo, nesse momento, o *Data Warehouse (DW)*. Desde o início, atua muito mais do que como um armazém de dados, por mais trivial que pareça a organização dos dados que ele faz, exige o máximo de cuidado, pois a correta seleção de dados para apuração é mais do que necessário nesse processo, pois se trata de um processamento de consultas, não de transações.

Segundo Sá, Mateus, Iwanga, Ribeiro, Escovedo e Melo (2010), um *DW* atua como um armazém de informações organizacionais em uma base da dados, portanto, com o *DW* é possível fazer uma análise de um grande volume de dados, e dessa análise, obter informações que facilitam as tomadas de decisões dentro de uma organização, pois ele coleta esses dados dos sistemas transacionais e os torna legíveis para o usuário final.

# **2.2 Data Mart.**

Segundo Cislaghi, Albuquerque, Filho e Sartori (2006), existe a segmentação de setores dentro de uma empresa que começa a usar o *DW,* onde cada um desses, possuem necessidades distintas, e são muitas vezes, gerenciadas por pessoas diferentes, a análise separada de cada setor através de pequenos armazenamentos de dados denominam-se *Data Mart (DM)*

Na aplicação desse projeto, como será aplicada em um banco de dados pequeno, não será necessário a presença de *DM*, mas é um atributo geral de seu conceito*.*

# **2.3 OLAP e OLPT**

Nós podemos dividir banco de dados em duas definições, os dados informacionais e convencionais. Os dados usados em um *DW* são os informacionais, pois o *DW* atua como armazenamento de dados e os organiza, a fim de torná-los disponíveis para análise do usuário. Esses sistemas que trabalham com esses dados, são chamados de *OLAP* (*On-line Analytic Processing*). Do outro lado, temos o *OLTP* (*On-Line Transaction Processing*), que são os dados operacionais que segundo Dias (2002), são os dados mais coletados e possuem o objetivo de dirigir os negócios de uma empresa.

Ainda seguindo a linha de raciocínio de Dias (2002), podemos estabelecer um paralelo entre *OLTP* e *OLAP*, já que o *OLTP* tem como principais funções dentro do banco de dados operacionais, um simples *CRUD* (*Crate, Read, Update and Delete*), sendo assim, atuando apenas como manipulador de dados, nunca como análise. Já o *OLAP*, que é um conjunto de tecnologias próprias para analisar os dados de um processo transacional em tempo real para retornar a situação da empresa no momento desejado, tem como objetivo, oferecer ao usuário projeções de informações, comparações e tabelas para um melhor entendimento da situação atual.

# **2.4 ETL**

De acordo com Gomes, (2010) "o processo de passagem dos dados dos sistemas transacionais para o *DW* é denominado *Extraction, Transformation and Loading* (ETL), em Português, Extração, Transformação e Carregamento."

Segundo Elias, o ETL atua como um "cordão umbilical", que possibilita a condução de todos os dados de uma base até o *DW,* portanto, um bom planejamento é inevitável para que nenhum imprevisto atinja a empresa.

# **2.5 Data Warehousing**

Após a definição de cada etapa de um *DW,* demonstra-se através de uma imagem as fases desse processo.

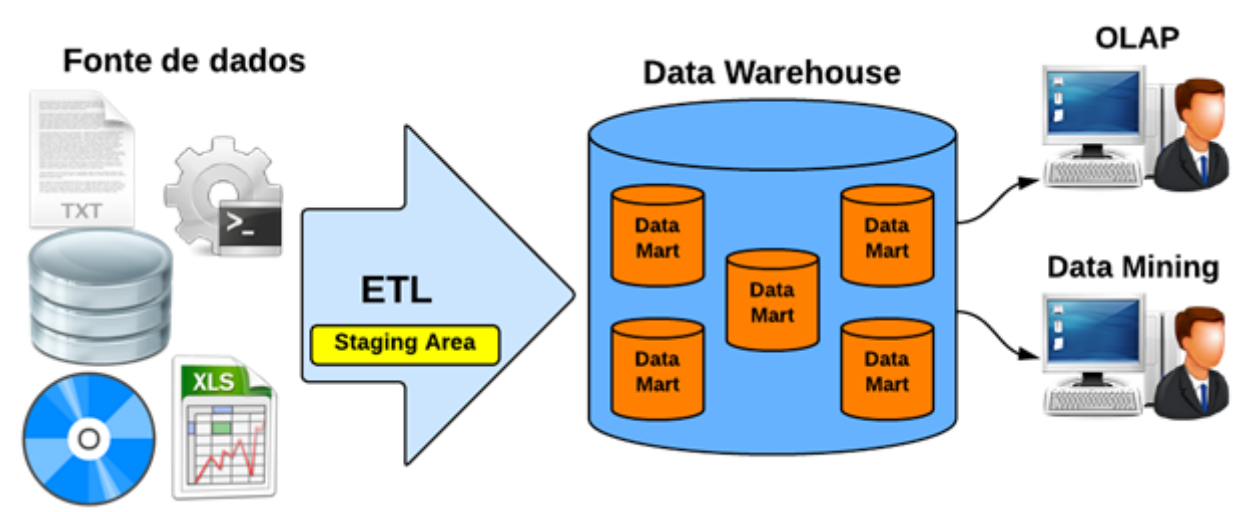

**Figura 1: Processo Completo de Um DW**

**Fonte:***https://canaltech.com.br/business-intelligence/conhecendo-a-arquitetura-de-data-warehouse-19266*

## **2.6 Ferramentas BI**

Segundo Primak, 2008 (apud CRUZ, MIRANDA E TURCHETTE, 2014) as primeiras ferramentas de *BI* começaram a surgir no início dos anos 70 e tinham como características o uso intenso de programação linear, o que elevava os custos de análise e desenvolvimento.

Essas ferramentas facilitam e muito o uso dos dados que são coletados no meio empresarial, após passar por uma seleta triagem, os dados corretos chegam até as mesmas de uma maneira em que os usuários têm fácil leitura das informações, possibilitando então um auxílio na tomada de decisões.

A primeira ferramenta necessária para o desenvolvimento foi o *Pentaho*. Segundo Viana, o *Pentaho* é uma plataforma de *BI* que permite o auxílio de tomada de decisões pois possui todos os itens necessários para isso. A ferramenta está disponível em duas edições, são elas: a *Community* que é *Open Source* (código aberto e gratuita) e a *Enterprise* que é uma versão paga.

Para esse trabalho, segundo a ideia proposta, foi utilizada a versão *Community,* pois queremos levar à gestão da empresa o recurso de auxílio à tomada de decisão com custo zero.

Se fez necessário também a ferramenta *QlickView*, que segundo Cruz, Miranda E Turchette (2014), é uma plataforma que disponibiliza gráficos e relatórios de fácil compreensão, sendo então, uma plataforma de *BI* que permite a interação do usuário com os resultados obtidos.

#### **3. Materiais e Métodos.**

Este trabalho aplica-se em uma empresa real que atua na cidade de Juiz de Fora – MG. Trabalha-se com uma empresa do ramo alimentício que prepara e vende refeições saudáveis**,**  possui-se atualmente 1 sistema de cardápio rotativo nesta empresa, contendo em seu cardápio alimentos base, que sempre estão no cardápio e um alimento principal, que é alterado diariamente para uma diversidade de cardápio. A empresa está no mercado há 2 anos e está crescendo dia após dia, com uma média de aproximadamente 780 vendas mensais no ano de 2018, onde segundo a gestora, as vendas no ano de 2019 já estão apresentando números maiores de venda.

A empresa é composta por 8 funcionários, sendo eles: 1 chefe de cozinha, 2 cozinheiras, 2 entregadores, 1 responsável pelo marketing e 1 administradora.

A decisão dos cardápios dessa empresa é tomada pelos 3 sócios da empresa antes que a semana comece, eles se baseiam no *feedback* diário que recebem e nos cardápios mais vendidos, mas procuram sempre não repetir muito esse cardápio para que os clientes não acabem enjoando das principais refeições vendida por eles.

Faz-se a análise baseada em todas as vendas e cardápios dessa empresa no decorrer do ano de 2018, onde pode-se analisar os picos e baixas de vendas integrados com a diversidade de cardápio, pois será analisado períodos de maiores e menores vendas, cardápios com os maiores e menores pedidos, dentre outras informações.

Como estamos trabalhando diretamente com uma empresa onde todas suas informações estão em agendas e cadernos, a proposta desse trabalho será retornar informações através de gráficos e relatórios informativos, onde os gestores terão acessos a dados mais "legíveis" do que possuem hoje, os auxiliando então na tomada de decisões.

Indagou-se à gestão da empresa se eles queriam que nos resultados fossem inseridos otimização de gastos com entregas, mas foi dispensado devido ao seu público ser em maioria bancários, onde os mesmos possuem apenas 15 minutos de almoço e necessitam do almoço na hora correta, então o número de entregadores depende exclusivamente desse público-alvo.

#### **3.1 Levantamento de Dados**

Levantou-se os dados em reuniões com os gestores todos os meses durante todo o desenvolvimento e também referente à um período de 6 meses antecedentes ao início do trabalho, entendendo-se necessidades diversas em momentos diferentes, tendo total certeza de que todas as necessidades de informações haviam sido passadas. Tornei-me membro de um grupo de aplicativo (*WhatsApp*) usado pela empresa na divulgação de cardápios onde vários feedbacks são levantados, tanto os positivos quanto os negativos, podendo então notar não somente a necessidade dos gestores, mas também dos consumidores. Todas essas informações se tornaram necessárias durante o desenvolvimento, vide que os melhores *feedbacks* apareciam em dias de maiores vendas, compreendendo cada vez melhor qual a informação teria que ser dada aos gestores no fim do trabalho.

# **3.2 Criação de um Banco de Dados Transacional**

Através das informações que foram fornecidas pela empresa, onde todas estavam em agendas e cadernos, foi feito um banco de dados relacional de acordo com as informações passadas. As informações são as informações de vendas da empresa no último ano inteiro (2018).

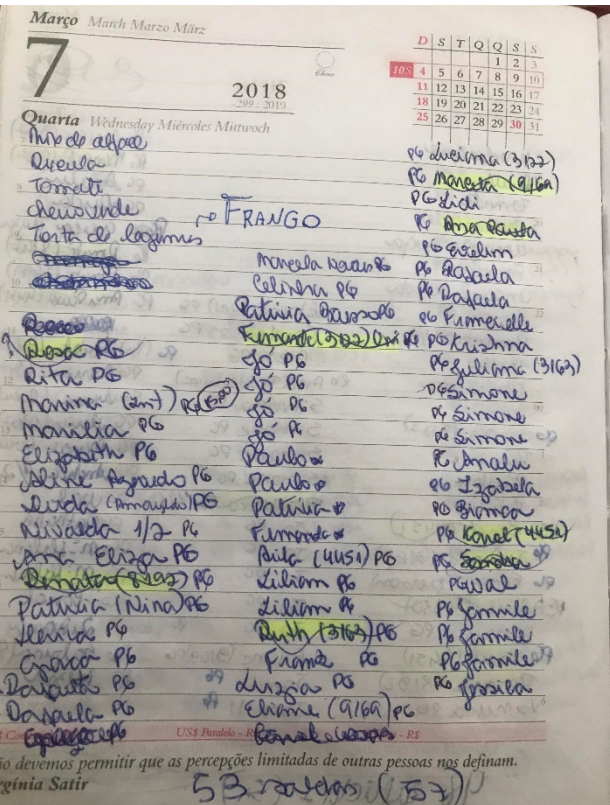

**Figura 2: Foto retirada da agenda disponibilizada pela empresa. Fonte: Agenda fornecida pela responsável pela empresa.**

Feita a modelagem, foi permitido ordenar a distribuição entre as tabelas, onde foi possível dar ênfase em alguns pontos de entrada específicos, pois são esses dados os fundamentais para o resultado que esperamos obter, criando então, uma notação mais objetiva e simples.

Para a criação do banco de dados, foi utilizado a ferramenta *Open Source PostgreSQL*, que é um gerenciador de banco de dados objeto relacional (SGBD). Após a criação da base de dados que foi feita através da *query* mostrada a seguir.

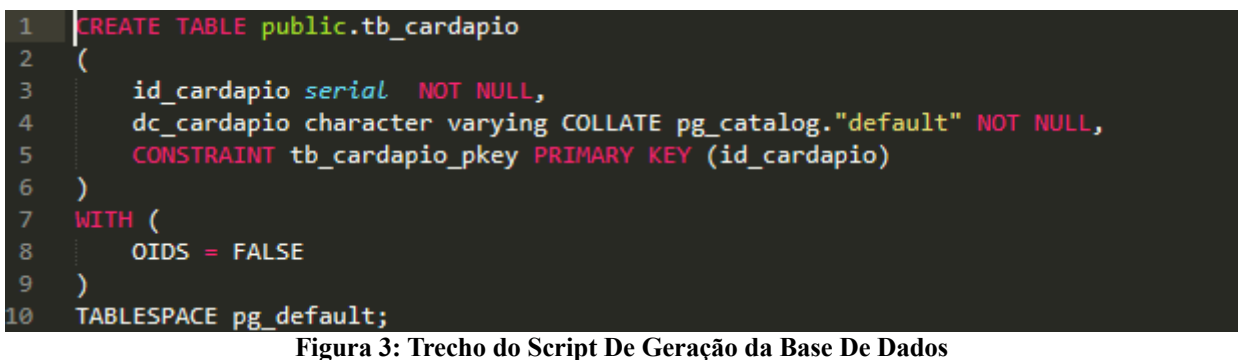

**Fonte: Autoria Própria**

Para alimentação do banco de dados e buscas no mesmo, foram gerados os seguintes *scripts* abaixo.

```
76
      INSERT INTO public.tb_tipo_item(dc_tipo_item) VALUES ('Prato Principal');
      INSERT INTO public.tb_tipo_item(dc_tipo_item) VALUES ('Prato Secundario');
      INSERT INTO public.tb cardapio(dc cardapio) VALUES ('Cardapio 1');
80
81
      INSERT INTO public.tb item(dc item, id tipo item) VALUES ('TOMATE', 2);
82
      INSERT INTO public.tb cardapio item(id cardapio, id item) VALUES (3, 16);
84INSERT INTO public.tb pedido(id cardapio, qt pedido, dt saida) VALUES (2, 32, '05/02/2019');
86
87
      SELECT * FROM tb cardapio;
     SELECT * FROM tb_item;<br>SELECT * FROM tb_item;<br>SELECT * FROM tb_cardapio_item;<br>SELECT * FROM tb_cardapio_item;
90
9192
93
94
      SELECT
95
          P.DT_SAIDA,
          C.DC_CARDAPIO,
97
          I.DC_ITEM,
          P.QT_PEDIDO
      FROM TB PEDIDO P
           JOIN TB_CARDAPIO C ON C.ID_CARDAPIO = P.ID_CARDAPIO
100
           JOIN TB_CARDAPIO_ITEM CI ON CI.ID_CARDAPIO = C.ID_CARDAPIO
101
102
           JOIN TB_ITEM I ON I.ID_ITEM = CI.ID_ITEM
      WHERE DT_SAIDA = '06/02/2019;
103
104
```
**Figura 4: Scripts de Inserção e Busca usados na Base de Dados Gerada Fonte: Autoria Própria**

Na produção dos pratos, são usados alimentos principais e secundários, os principais são os alimentos que possuem rotação diária, são eles os responsáveis pelo alto ou baixo volume de vendas. Já os secundários, são os alimentos base, os que estão todos os dias no cardápio, ignorando preço e sazonalidade, portanto, os alimentos que foram chamados de secundários foram criados na base de dados, mas não foram vinculados aos cardápios.

#### **3.3 Criação do** *DW*

Após isso, fez-se a inclusão de todas as informações dentro dessa base de dados que fora gerada, permitindo então que fosse exportada para que pudéssemos trabalhar com os dados reais da empresa nas 2 ferramentas propostas pelo trabalho, *QlikView* e *Pentaho*.

Inicialmente, é necessário conectar-se à ferramenta *QlikView* para que seja possível fornecer informações digitais aos gestores, apresentaremos gráficos contendo, número de vendas anuais, mensais e também tipo de vendas, quais foram as vendas feitas e os cardápios mais vendidos.

Uma criação de conta foi necessária para baixarmos essa ferramenta *Open Source,* através desse login nós iniciamos a aplicação onde ficam salvas tudo que é gerado através da nossa base que já foi criada e exportada para o *QlikView*.

Aqui, importou-se a tabela TB\_PEDIDO, que é onde estão os registros de cardápios vendidos, quantidade de pedidos e data da venda, feito isso, foi possível gerar gráficos onde dois parâmetros são passados, podendo então demonstrar a relação entre eles.

Na criação da ETL foi usada a ferramenta *Pentaho Spoofer*, que é onde faremos a seleção de quais dados serão inseridos no *DW* e logo após, fazemos esse carregamento.

No *Pentaho Report Designer*, nós importamos a base de dados já alimentada com os dados selecionados e fazemos então, a geração dos relatórios.

#### **3.4 Criação dos painéis de controle**

Para começar com os resultados, criou-se uma ETL, onde foi necessário um *JOIN entre as tabelas* tb\_cardapio, tb\_cardapio\_item e tb\_item. O primeiro campo, *Table Input*, foi utilizado para extrair os dados de entrada após feita a conexão da base de dados com a ferramenta *Pentaho Spoon*, nela selecionamos qual busca far-se-á em nossa base para trabalhar em cima desses dados. Logo após, criamos o *Calculator*, onde ele foi usado para dividir nosso campo de entrada 'DT\_SAIDA' em dia, mês e ano. No campo *Number Range*, define-se o nome dos dias da semana, chegando então no *Select Values*, que faz a seleção de quais dados serão salvos no *DW*. E por fim, *Insert / Update*, que é onde fazemos a carga dos dados no *Data Warehouse.*

Após a finalização do ETL, os dados já estão ordenados nas tabelas e prontos para gerarem relatórios a serem entregues ao gestor. Esses relatórios serão desenvolvidos com a ferramenta *Pentaho Report Designer*. Feito isso, foi possível inserir *queries* de busca de informações para geração de relatórios.

| П<br>100%                                                                                                    |                            |             |                                      |           |  |
|----------------------------------------------------------------------------------------------------|----------------------------|-------------|--------------------------------------|-----------|--|
|                                                                                                    |                            | Table input | Number range<br>Calculator           |           |  |
| $\,<$                                                                                                    |                            |             | Insert / update<br>Select values     |           |  |
| <b>Execution Results</b>                                                                                                    |                            |             |                                      |           |  |
| Logging (4) Execution History ( $\Xi$ Step Metrics $\Lambda$ <sup>m</sup> Performance Graph $\Xi$ Metrics ( $\Phi$ Preview data<br>目 |                            |             |                                      |           |  |
| ◉ S{TransPreview.FirstRows.Label} ○ S{TransPreview.LastRows.Label} ○ S{TransPreview.Off.Label}                                       |                            |             |                                      |           |  |
| €                                                                                                    |                            |             |                                      |           |  |
|                                                                                                    | dt_saida                   | dc_cardapio | dc_item                              | qt_pedido |  |
| 1                                                                                                    | 2018/07/06 00:00:00.000    | Cardapio 19 | FRANGO COM MACARRÃO TROPICAL         | 14        |  |
| $\overline{2}$<br>3                                                                                                    | 2018/01/18 00:00:00.000    | Cardapio 38 | QUIBE ASSADO DE PATINHO COM QUINOA   | 16<br>19  |  |
|                                                                                                    | 2018/07/05 00:00:00.000    | Cardapio 12 | FRANGO COM BATATA DOCE ASSADA        |           |  |
| 4                                                                                                    | 2018/01/15 00:00:00.000    | Cardapio 12 | FRANGO COM BATATA DOCE ASSADA        | 19        |  |
| 5                                                                                                    | 2018/01/22 00:00:00.000    | Cardapio 28 | <b>FRANGO COM TORTA DE LEGUMES</b>   | 19        |  |
| 6                                                                                                    | 2018/01/25 00:00:00.000    | Cardapio 12 | FRANGO COM BATATA DOCE ASSADA        | 20        |  |
| $\overline{7}$                                                                                                    | 2018/08/21 00:00:00.000    | Cardapio 10 | FRANGO COM ABOBRINHA GRELHADA        | 20        |  |
| 8                                                                                                    | 2018/07/12 00:00:00.000    | Cardapio 17 | <b>FRANGO COM FUSILI INTEGRAL</b>    | 20        |  |
| 9                                                                                                    | 2018/12/19 00:00:00.000    | Cardapio 28 | <b>FRANGO COM TORTA DE LEGUMES</b>   | 20        |  |
| 10                                                                                                    | 2018/08/02 00:00:00.000    | Cardapio 34 | <b>LEGUMES SALTEADOS NO VAPOR</b>    | 21        |  |
| 11                                                                                                    | 2018/01/23 00:00:00.000    | Cardapio 8  | <b>FRANGO</b>                        | 21        |  |
| 12                                                                                                    | 2018/07/04 00:00:00.000    | Cardapio 8  | <b>FRANGO</b>                        | 21        |  |
| 13                                                                                                    | 2018/12/20 00:00:00.000    | Cardapio 26 | <b>FRANGO COM REPOLHO</b>            | 21        |  |
| 14                                                                                                    | 2018/01/24 00:00:00.000    | Cardapio 10 | FRANGO COM ABOBRINHA GRELHADA        | 22        |  |
| $15-15$                                                                                                    | 2018/01/08 00:00:00.000    | Cardapio 21 | FRANGO COM OVO COZIDO                | 22        |  |
| $16-1$                                                                                                    | 2018/01/10 00:00:00.000    | Cardapio 28 | FRANGO COM TORTA DE LEGUMES          | $22^{1}$  |  |
| 17                                                                                                    | 2018/01/05 00:00:00.000    | Cardapio 43 | <b>SALPICAO FIT</b>                  | 22        |  |
| 18 <sup>1</sup>                                                                                                    | 2018/01/26 00:00:00.000    | Cardapio 13 | FRANGO COM BATATA PALHA              | 22        |  |
| 19                                                                                                    | 2018/01/04 00:00:00.000    | Cardapio 12 | FRANGO COM BATATA DOCE ASSADA        | 22        |  |
| $20-1$                                                                                                    | 2018/01/16 00:00:00.000    | Cardapio 12 | FRANGO COM BATATA DOCE ASSADA        | 22        |  |
| 21                                                                                                    | 2018/01/19 00:00:00.000    | Cardapio 43 | SAI PICAO FIT                        | 23.       |  |
| 22                                                                                                    | 2018/01/11 00:00:00.000    | Cardapio 19 | FRANGO COM MACARRÃO TROPICAL         | 23        |  |
| 23 <sup>1</sup>                                                                                                    | 2018/01/17 00:00:00.000    | Cardapio 1  | <b>ABOBRINHA ASSADA</b>              | 23.       |  |
| 24                                                                                                    | 2018/12/21 00:00:00.000    | Cardapio 43 | <b>SALPICAO FIT</b>                  | 24        |  |
| 25 <sup>2</sup>                                                                                                    | 2018/02/01 00:00:00.000    | Cardapio 8  | <b>FRANGO</b>                        | 24        |  |
| $26 -$                                                                                                    | 2018/01/03 00:00:00.000    | Cardapio 38 | QUIBE ASSADO DE PATINHO COM QUINOA   | 24        |  |
| 27                                                                                                    | 2018/01/02 00:00:00.000    | Cardapio 38 | QUIBE ASSADO DE PATINHO COM QUINOA   | 24        |  |
|                                                                                                    | 28 2018/08/20 00:00:00 000 | Cardanio 12 | <b>ERANGO COM RATATA DOCE ASSADA</b> | 26        |  |

**Figura 5: Criação da ETL no Pentaho. Fonte: Autoria Própria.**

#### **4. Análise e Discussão dos Resultados.**

Para demonstrar alguns dados ao gestor, gera-se alguns gráficos de informações importantes na ferramenta *QlikView*, como um gráfico em barras demonstrando o número de vendas por mês ao longo do ano de 2018 e o número total de vendas desse mesmo ano.

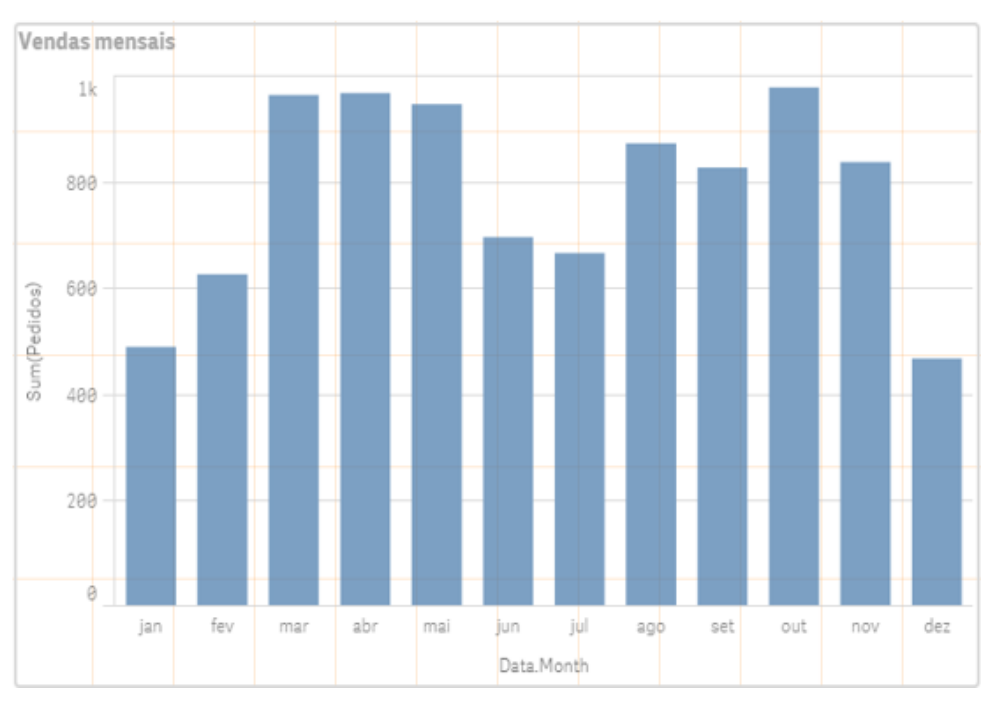

**Figura 6: Gráfico Informativo do Número de Vendas por Mês. Fonte: Autoria Própria**

A importância do gráfico exibido na figura 6 é de fornecer aos gestores volumes de vendas para que haja uma preparação financeira para esse mesmo períodos em anos posteriores, pois por mais que o número de vendas otimize, existem meses com um menor número de dias úteis, e consequentemente dias de trabalho, como dezembro, por exemplo. Possuindo-se uma noção maior do fluxo de vendas mensal, os prepara para gastos e escolhas de cardápio. Embora os gastos reduzam com um menor número de dias trabalhados, gastos fixos como salário de funcionários permanece o mesmo.

Dentro da ferramenta *Pentaho Report Designer*, após a importação da base de dados, basta arrastar os componentes que são exibidos na direita após a *query* de busca que for escolhida e arrastá-los para a página em branco ao lado para montar o layout de exibição do relatório.

Fora criado inicialmente um gráfico informativo do cardápio que mais fora ofertado no ano de 2018 para fins de análise do fluxo de venda do mesmo, onde uma análise mais detalhada possa ser feita pelos gestores para conclusão de permanência, redução, aumento ou exclusão deste.

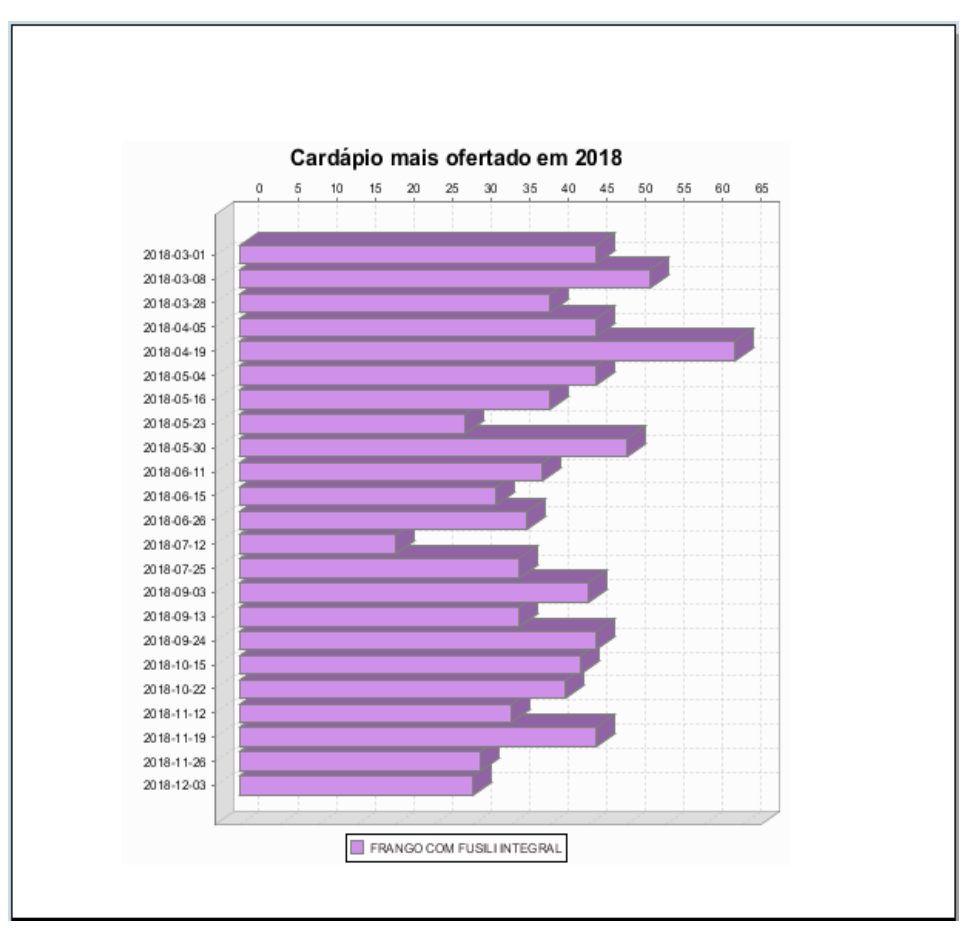

**Figura 7: Cardápio Mais Ofertado no Ano de 2018 Fonte: Autoria Própria**

A figura 8 apresenta um gráfico com o cardápio que registrou o maior número de vendas e outras datas em que esse mesmo cardápio foi vendido, para fim de análise do mesmo, onde possa fornecer informações de alocação desse mesmo cardápio em outras datas, substituindo então, itens menos vendidos.

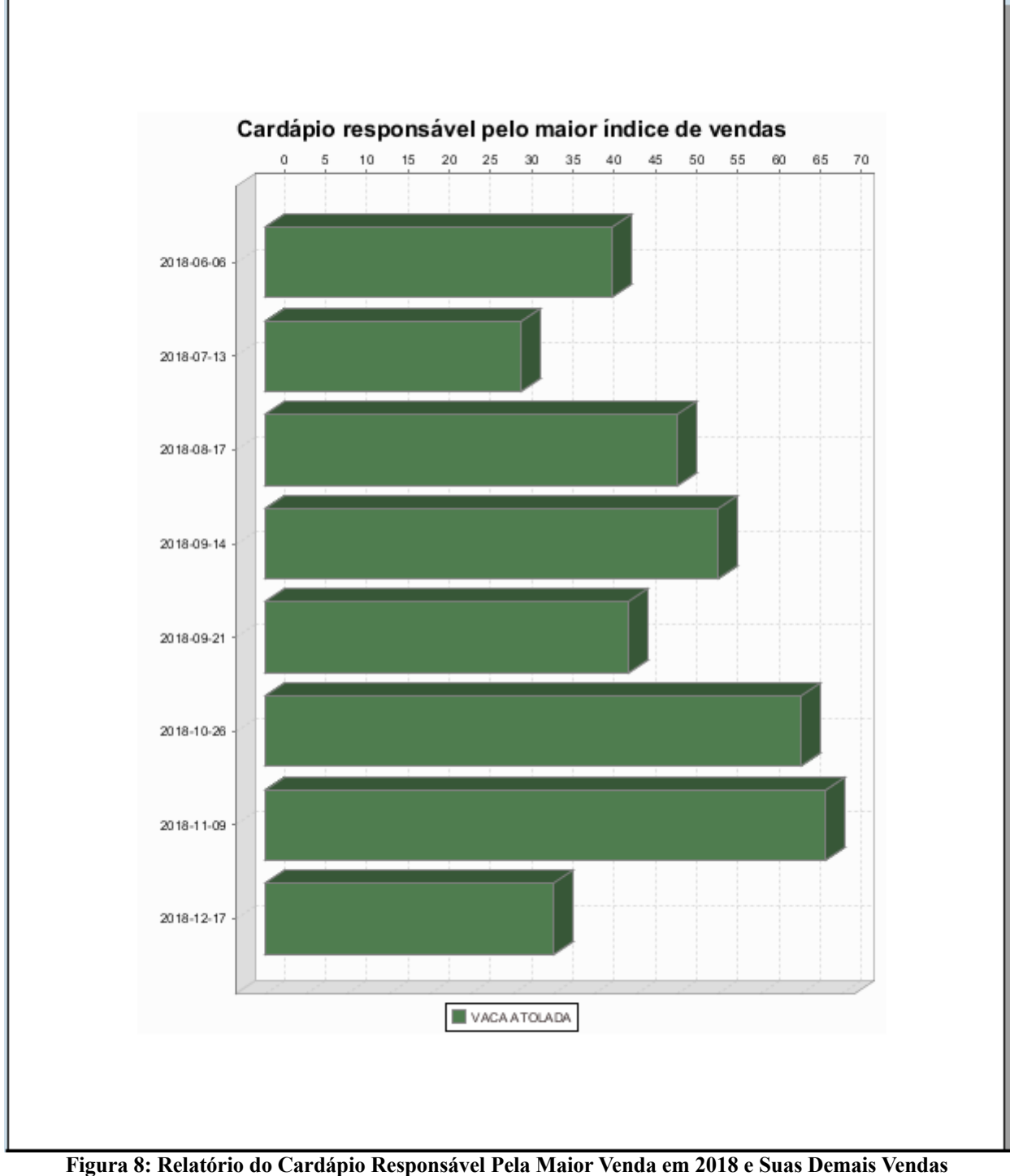

**Fonte: Autoria Própria**

A figura 9 apresenta o contrário do anterior, ele nos mostra o cardápio que teve o menor índice de vendas e os demais dias em que o mesmo foi vendido. Analisa-se um número maior de repetições desse cardápio, mesmo apresentando índices maiores em outras épocas do ano, onde pode-se concluir que há a necessidade da substituição desse cardápio nessa mesma época em anos posteriores.

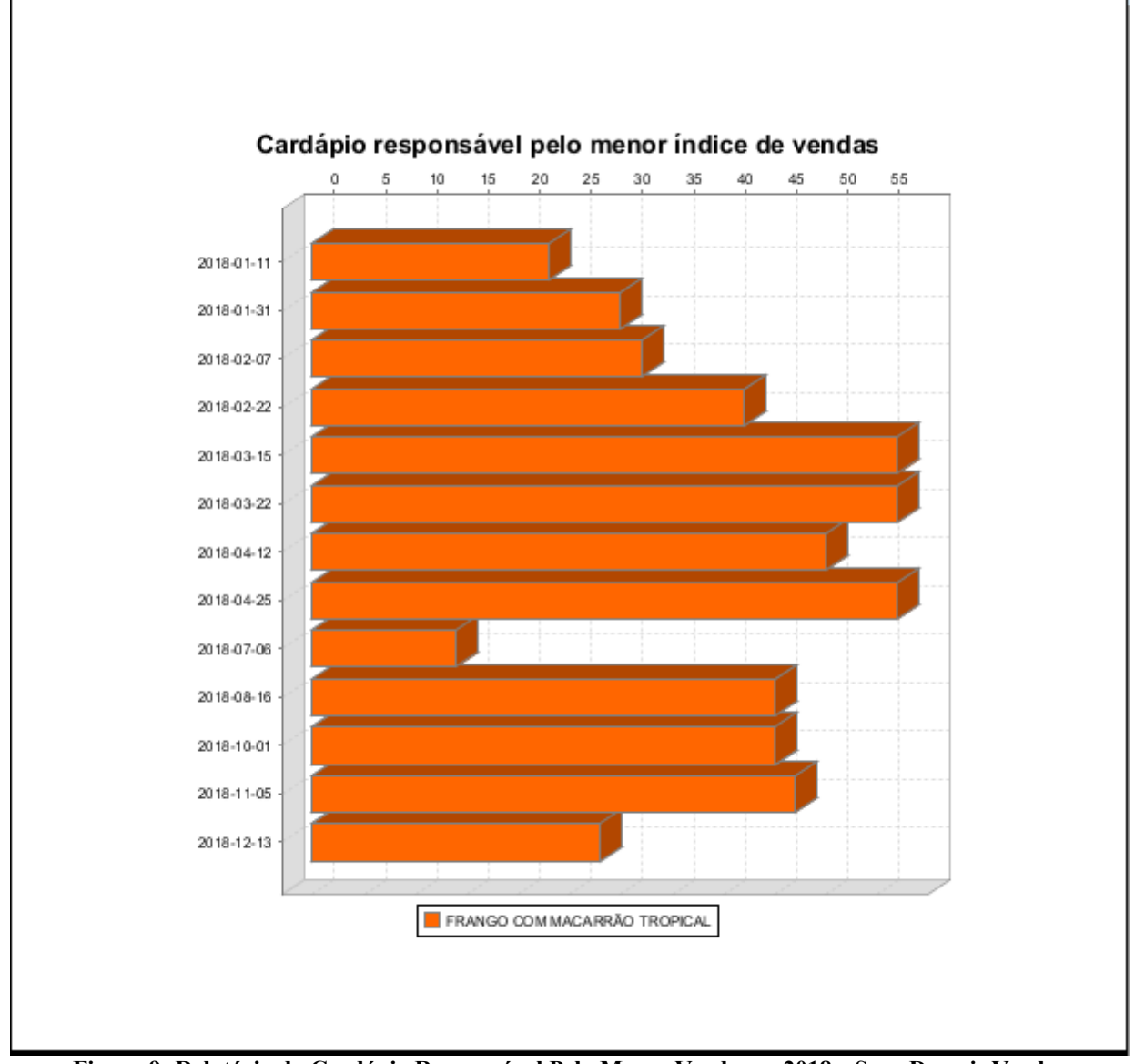

**Figura 9: Relatório do Cardápio Responsável Pela Menor Venda em 2018 e Suas Demais Vendas Fonte: Autoria Própria**

No quarto relatório, foi possível encontrar os meses que apresentaram maior e menor número de vendas. Questões como dias trabalhados, números de vendas e cardápios oferecidos têm que ser levados em consideração, pois dezembro é um mês com poucos dias úteis e com gastos maiores, como décimo terceiro salário dos funcionários e pagamento de impostos.

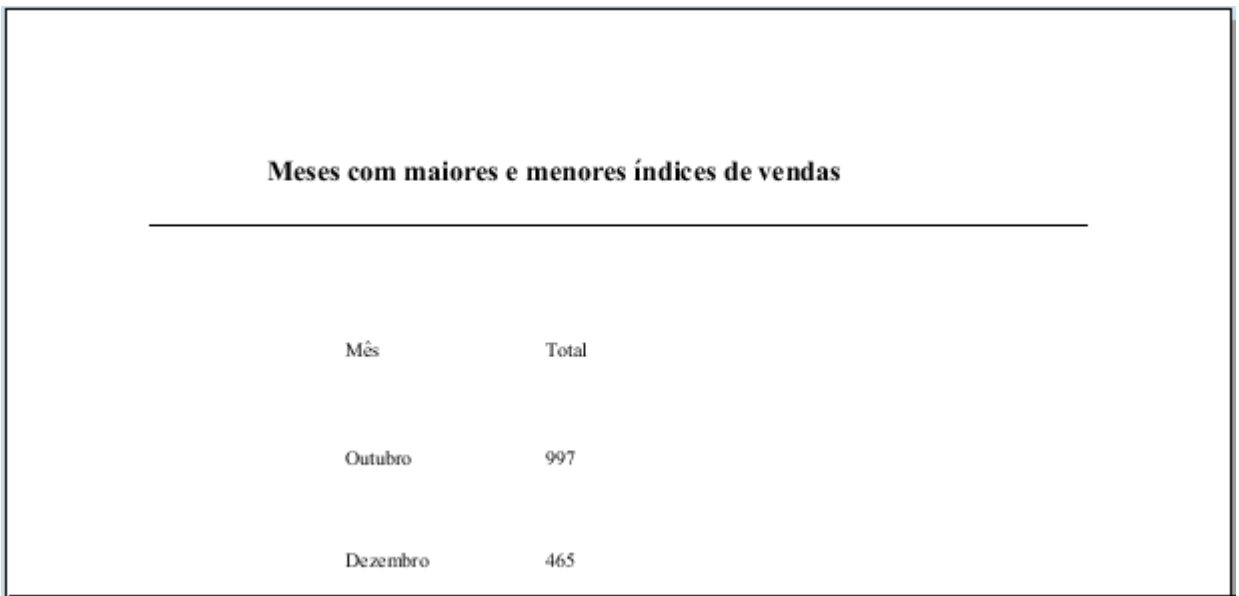

**Figura 10: Total de Vendas nos Meses Responsáveis Pelo Maior e Menor índice de Vendas Respectivamente.**

#### **Fonte: Autoria Própria**

Baseado no último relatório e na necessidade do cliente, foi gerado então um relatório e um gráfico, um relatório referente às vendas do mês de dezembro e um gráfico às vendas do mês de outubro, responsáveis pelos menores e maiores números de vendas respectivamente.

Análise que pode ser considerada a mais importante a ser feita pela empresa, permitiu-se comparar um mês ao outro, tendo em vista que não deve alterar muito os produtos sazonais devido à proximidade de ambos os meses em questão, podendo até mesmo repetir alguns cardápios e sequência de vendas a fim de se obter o mesmo sucesso de resultados ou até mesmo superiores. Algumas outras análises podem ser feitas, como não repetir cardápios com um bom retorno dos clientes do mês de outubro no mês de novembro, estratégia a qual pode não só ter um sucesso com os atuais clientes, mas como recuperar os que não compram mais diariamente suas refeições.

As informações dos dois meses citados, foram entregues ao cliente de formas distintas, uma em forma de gráfico e outra em forma de relatório, para que eles possam analisar a forma em que a informação chega até eles e escolherem pela qual eles mais se adaptaram.

#### Mês com o menor númeor de vendas

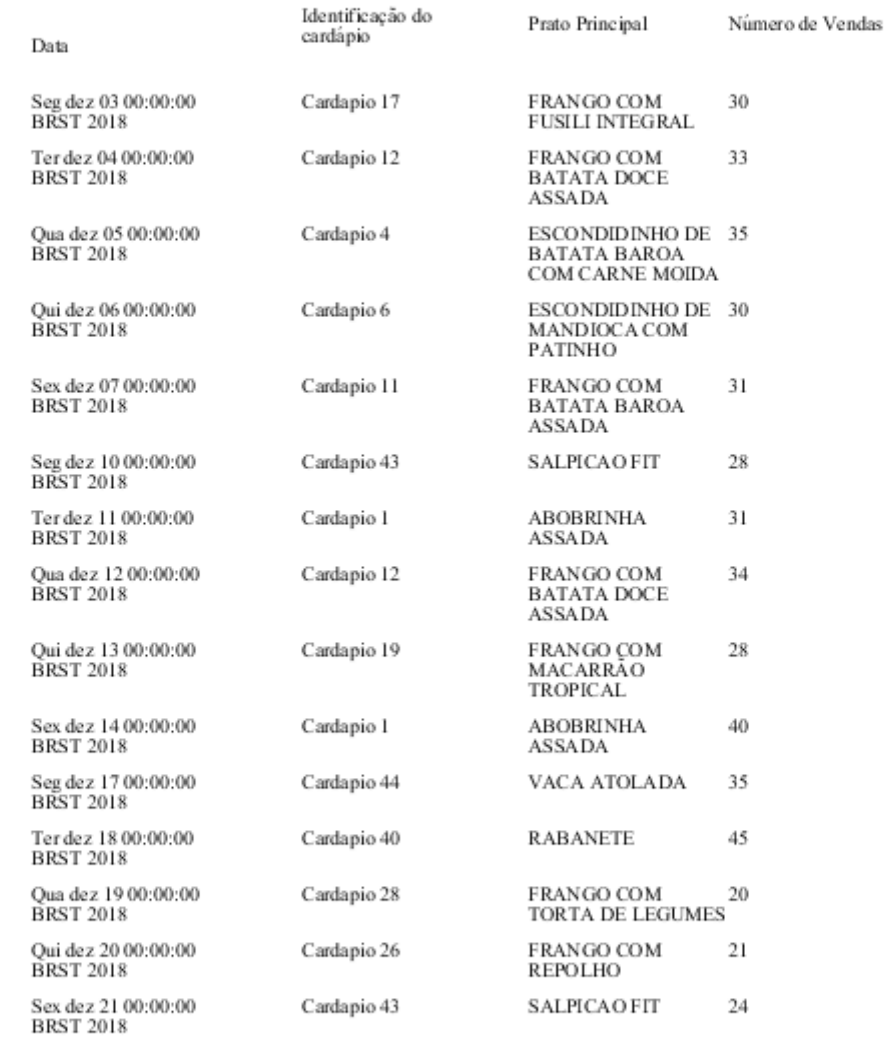

**Figura 11: Relatório de Vendas do Mês de Dezembro (Mês com o Menor Número de Vendas). Fonte: Autoria Própria**

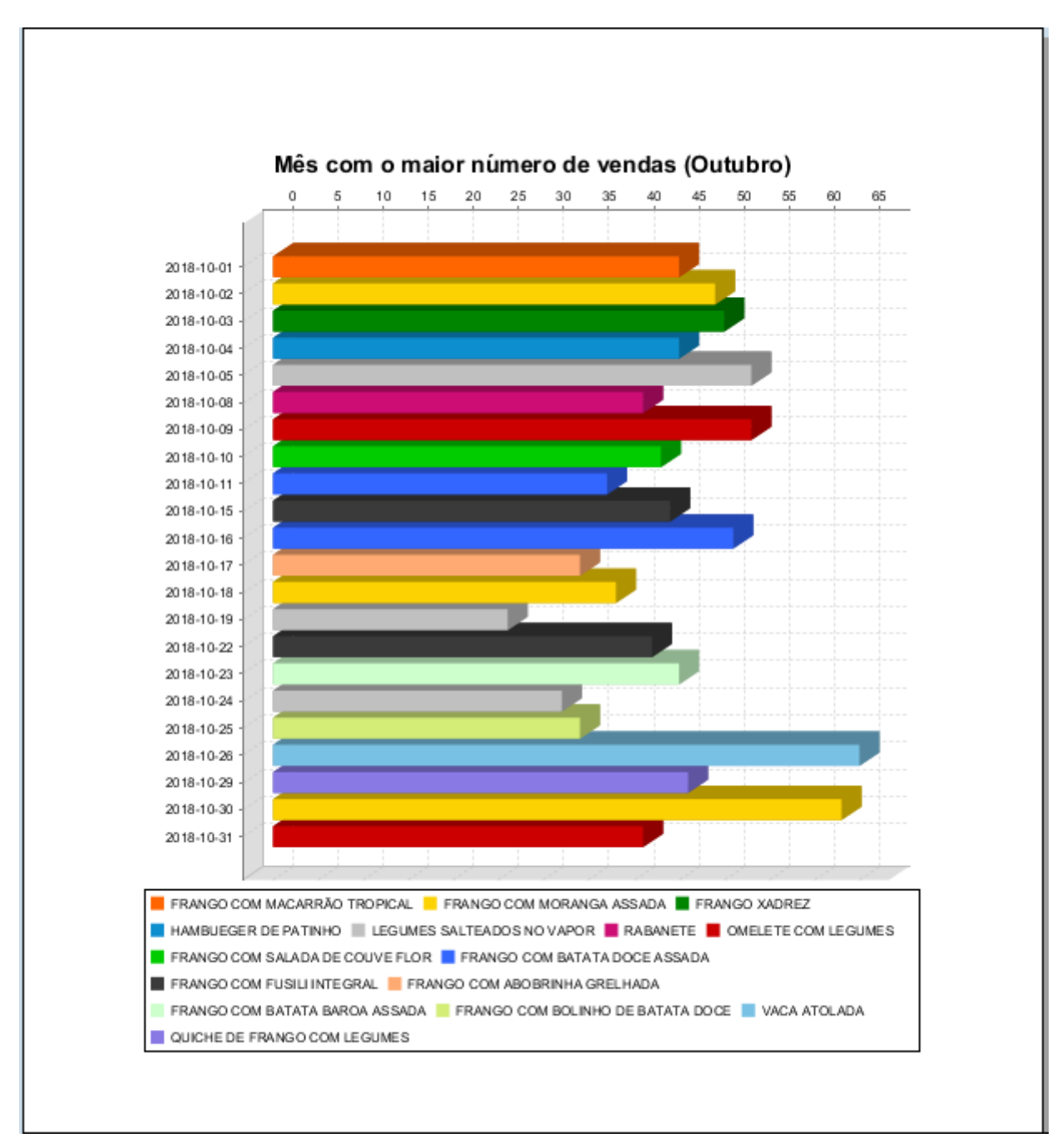

**Figura 12: Relatório de Vendas do Mês de Outubro (Mês com o Maior Número de Vendas). Fonte: Autoria Própria**

Conforme os gráficos e relatórios por meio dos *softwares Pentaho* e *QlickView*, obteve-se informações cruciais para o desenvolvimento da empresa. Mostra-se resultados que podem alterar a percepção de venda de cada cardápio, períodos de venda em que vende-se mais determinado item e período onde vende-se menos, como por exemplo, a venda do frango com macarrão tropical onde

obtêm-se um sucesso de vendas quando temos temperaturas elevadas e uma queda drástica em estações frias, onde nesse mesmo período, vende-se mais cardápios quentes, como a vaca atolada. Algumas variáveis são fundamentais para o sucesso nas vendas, excelentes registros se tornam números perturbadores se insistido na venda em uma fase onde há outras preferências.

# **5. Conclusão.**

Para um bom resultado, primeiro deve-se se estudar a tecnologia, pois uma boa implementação do *DW* está diretamente ligada à compreensão de cada etapa desse processo, que por fim, formam o *BI*.

Na criação do banco de dados e na implementação do *DW* o principal ponto foi um bom entendimento da regra de negócios, pois cada particularidade da empresa pode desvirtuar por completo o processo, resultando então em resultados que não são esperados.

Este trabalho teve como foco uma empresa nova no mercado e que já possui vários concorrentes diretos e indiretos. Empresas que estão começando agora, muitas vezes não conhecem seus concorrentes e com quais recursos eles possuem para atuar no mercado. Uma boa ferramenta e uma boa instrução são imprescindíveis para gerar vantagem competitiva, um bom entendimento do cenário pode ser a maior diferença para uma liderança de mercado. Muitas vezes apenas o concorrente é analisado, as empresas costumam focar no seu concorrente para tentar superá-lo, ignorando muitas vezes que a maior e melhor informação pode estar dentro do seu próprio negócio e acaba sendo deixada de lado.

Foi possível mostrar com esse trabalho os pontos internos fortes e fracos, o que pode ser aproveitado e o que não pode, o que gerou um alto fluxo de vendas e o que não gerou.

Muitas dessas ferramentas têm-se que adquirir a compra da licença, gerando um custo alto de investimento, onde pro pequeno empreendedor que não conhece muito bem o potencial da mesma não vê como um investimento, mas sim como um gasto. Através das ferramentas *Pentaho* e *QlikView*, mostrou-se a custo zero ponto que podiam não estar sendo vistos pelos gestores, onde pode-se mostrar algumas situações como cardápios vendidos em Janeiro de 2018 tiveram sucesso de vendas e acabaram caindo no esquecimento, cardápios com alto número de vendas que foram ofertados poucas vezes e cardápios com baixo número de vendas que estiveram presentes no cardápio no lugar de alguns pratos que possuem um número de vendas maior.

As respostas das questões levantadas pelos gestores foram respondidas com êxito e serão usadas para o crescimento da empresa, obtendo então, um maior sucesso no mercado.

As expectativas com o desenvolvimento de todo esse processo foram alcançadas, conheceu-se ferramentas *Open Source* com uma vasta funcionalidade e um alto potencial para vantagem competitiva, abrindo caminho para trabalhos futuros.

Para trabalhos futuros, podemos pegar o resultado obtido através do *DW* e aplica-lo na prática, observando o novo fluxo de vendas e se realmente será otimizado o fluxo de vendas como foi obtido através das ferramentas *Open Source* que aqui foram utilizadas.

# **Referências**

CISLAGHI, Renato; ALBUQUERQUE, Almir dos Santos; FILHO, Vasco Pinto da Silva; SARTORI, Rejane. **Construção de um Data Mart para Apoio aos Coordenadores e Acadêmicos de Cursos de Graduação.** 2006.

CRUZ, Bruno Campanella; MIRANDA, Bruno Gabriel Correa; TURCHETTE, Fellipe Barreto. **Conceitos de business intelligence por meio de estudos de caso: Ferramentas pentaho e Qlikview**. 2014.

DIAS, Cristiano Araújo. **Descoberta de conhecimento em banco de dados para apoio à tomada de decisão**. 2002.

ELIAS, Diego. **Entendendo o processo ETL**. CanalTech, 2014. Disponível em:< https://canaltech.com.br/business-intelligence/entendendo-o-processo-de-etl-22850/>. Acesso em 09 de jun. de 2019.

GOMES, Marco António Boialvo. **Modelação de um Data Warehouse para a Direcção-Geral do Tesouro e Finanças e implementação de um Data Mart para o processo de Gestão Patrimonial**. 2010.

GURA, Emanoély Fernanda; BENCK, Larissa Lourenço Nunes. **Construção de um data warehouse, aliado a uma ferramenta open source ireport na geração de informações para tomada de decisão**. 2011.

PRIMAK, Fabio Vinicius. **Decisões com BI (Business Intelligence).** 2008.

SÁ, Thays; MATEUS, Alessandra; IWANGA, Massao; RIBEIRO, Alessandro; ESCOVEDO, Tatiana; MELO, Rubens N. **Uma análise comparativa entre as ferramentas OLAP como apoio a soluções de BI nas empresas**. 2010.

SILVA, Alberto Teixeira. **Modelagem de uma BI (Business Intelligence) usando Software Livre: Caso de Uso Pentaho Community Edition**. 2012.

VIANA, Marta Alexandra Rolo Neiva. **Extracção de Conhecimento a partir do software Open-Source de Business Intelligence Pentaho em Unidade de Cuidados Intensivos**. 2012.